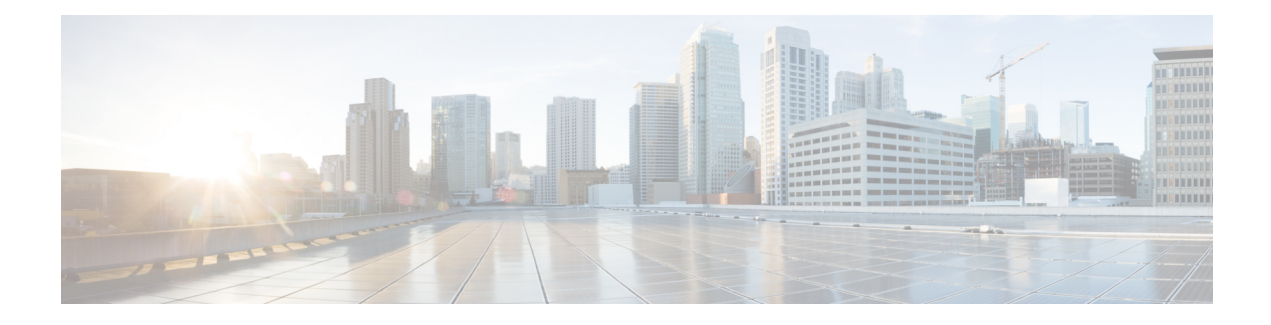

# **MPLS Traffic Engineering Tunnel Source**

The Multiprotocol Label Switching (MPLS) Traffic Engineering (TE): Tunnel Source feature allows you to specify the IP address assigned to an interface as the source IP address for control packets. The default behavior isto use the router ID configured in the Interior GatewayProtocol (IGP) using the **mplstraffic-eng router-id** command.

- Finding Feature [Information,](#page-0-0) page 1
- [Prerequisites](#page-0-1) for MPLS Traffic Engineering Tunnel Source, page 1
- Restrictions for MPLS Traffic [Engineering](#page-1-0) Tunnel Source, page 2
- Information About MPLS Traffic [Engineering](#page-1-1) Tunnel Source, page 2
- How to Configure MPLS Traffic [Engineering](#page-1-2) Tunnel Source, page 2
- [Configuration](#page-4-0) Examples for MPLS Traffic Engineering Tunnel Source, page 5
- Additional [References,](#page-5-0) page 6
- Feature Information for MPLS Traffic [Engineering](#page-6-0) Tunnel Source, page 7

### <span id="page-0-0"></span>**Finding Feature Information**

Your software release may not support all the features documented in this module. For the latest caveats and feature information, see Bug [Search](http://www.cisco.com/cisco/psn/bssprt/bss) Tool and the release notes for your platform and software release. To find information about the features documented in this module, and to see a list of the releases in which each feature is supported, see the feature information table at the end of this module.

Use Cisco Feature Navigator to find information about platform support and Cisco software image support. To access Cisco Feature Navigator, go to [www.cisco.com/go/cfn.](http://www.cisco.com/go/cfn) An account on Cisco.com is not required.

### <span id="page-0-1"></span>**Prerequisites for MPLS Traffic Engineering Tunnel Source**

- You can configure tunnel source only for MPLS-TE tunnels.
- Understand how to configure TE tunnels. See the Additional [References](#page-5-0), on page 6.

## <span id="page-1-0"></span>**Restrictions for MPLS Traffic Engineering Tunnel Source**

- The configuration of other types of tunnels are not affected by this feature.
- Configuring a tunnel source affects the control traffic and not the traffic forwarded in the dataplane on this tunnel.

## <span id="page-1-1"></span>**Information About MPLS Traffic Engineering Tunnel Source**

When you configure an MPLS TE tunnel, the address specified in the **tunnel source** command is used as the source IP address for control traffic to signal the tunnel. The source IP address overrides the default IP address taken from the IGP command **mpls traffic-eng router-id**.

### **MPLS Traffic Engineering Tunnel Source Usage Guidelines**

- Specifying a new source for an established tunnel causes the tunnel to be withdrawn and re-established.
- The tunnel source may be configured as an IP address or as an interface. If an interface is specified, it must have an associated IP address.

# <span id="page-1-2"></span>**How to Configure MPLS Traffic Engineering Tunnel Source**

### **Configuring MPLS Traffic Engineering Tunnel Source**

You can configure the tunnel source as an IP address or as an interface. If you configure the tunnel source as an interface, then you should configure an IP address for the interface.

To specify a tunnel source for an MPLS TE tunnel, perform the following steps:

#### **SUMMARY STEPS**

- **1. enable**
- **2. configure terminal**
- **3. interface tunnel** *number*
- **4. ip unnumbered** *interface-name interface-number*
- **5. no ip directed-broadcast**
- **6. tunnel source** {*ip-address* | *interface-type* i*nterface-number*}
- **7. tunnel destination** {*host-name* | *ip-address* | *ipv6-address*}
- **8. tunnel mode mpls traffic-eng**
- **9. tunnel mpls traffic-eng priority** *setup-priority* [*hold-priority*]
- **10. tunnel mpls traffic-eng bandwidth** *bandwidth*
- **11. tunnel mpls traffic-eng affinity** *affinity value* **mask** *mask-value*
- **12. tunnel mpls traffic-eng path-option** *number* **explicit name** *explicit-path-name*
- **13. tunnel mpls traffic-eng autoroute announce**
- **14. end**
- **15.** show ip rsvp sender

#### **DETAILED STEPS**

Г

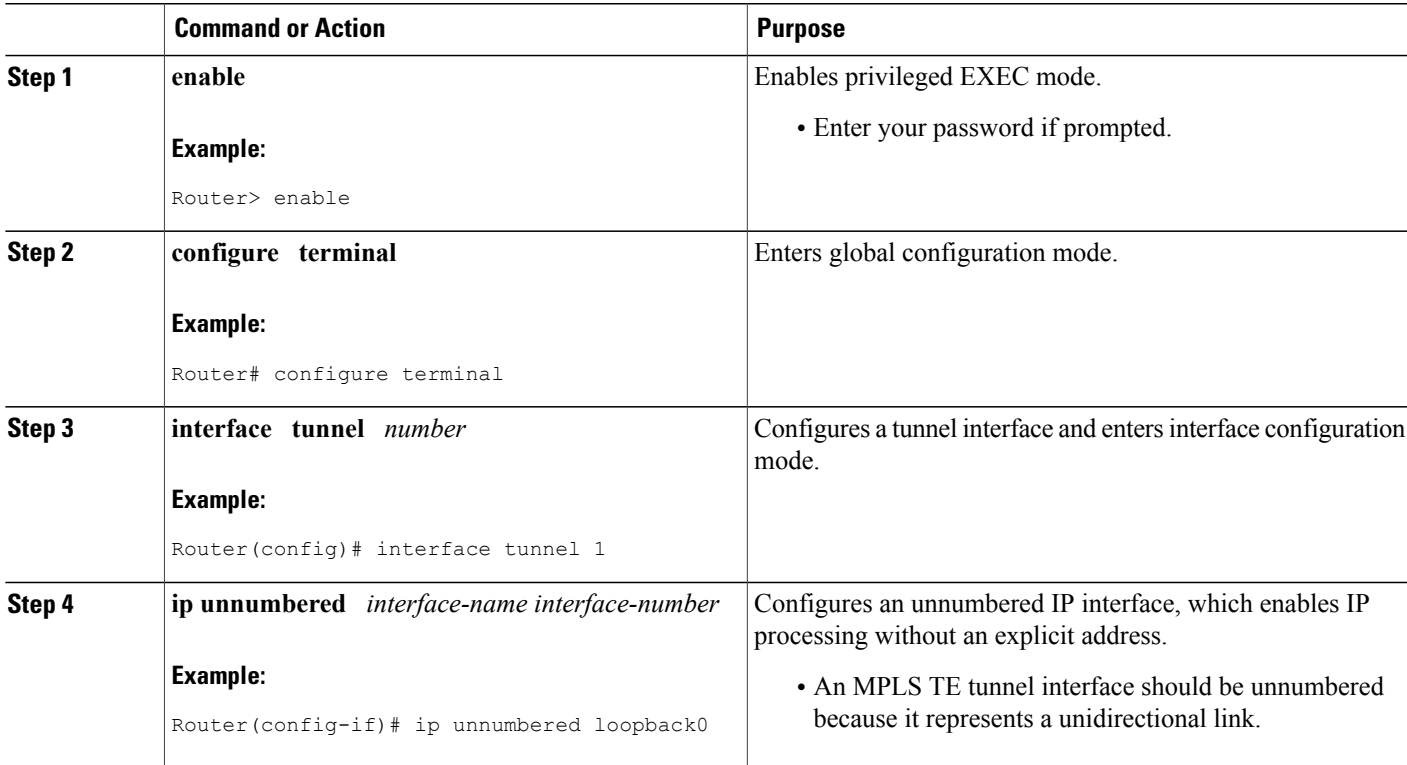

T

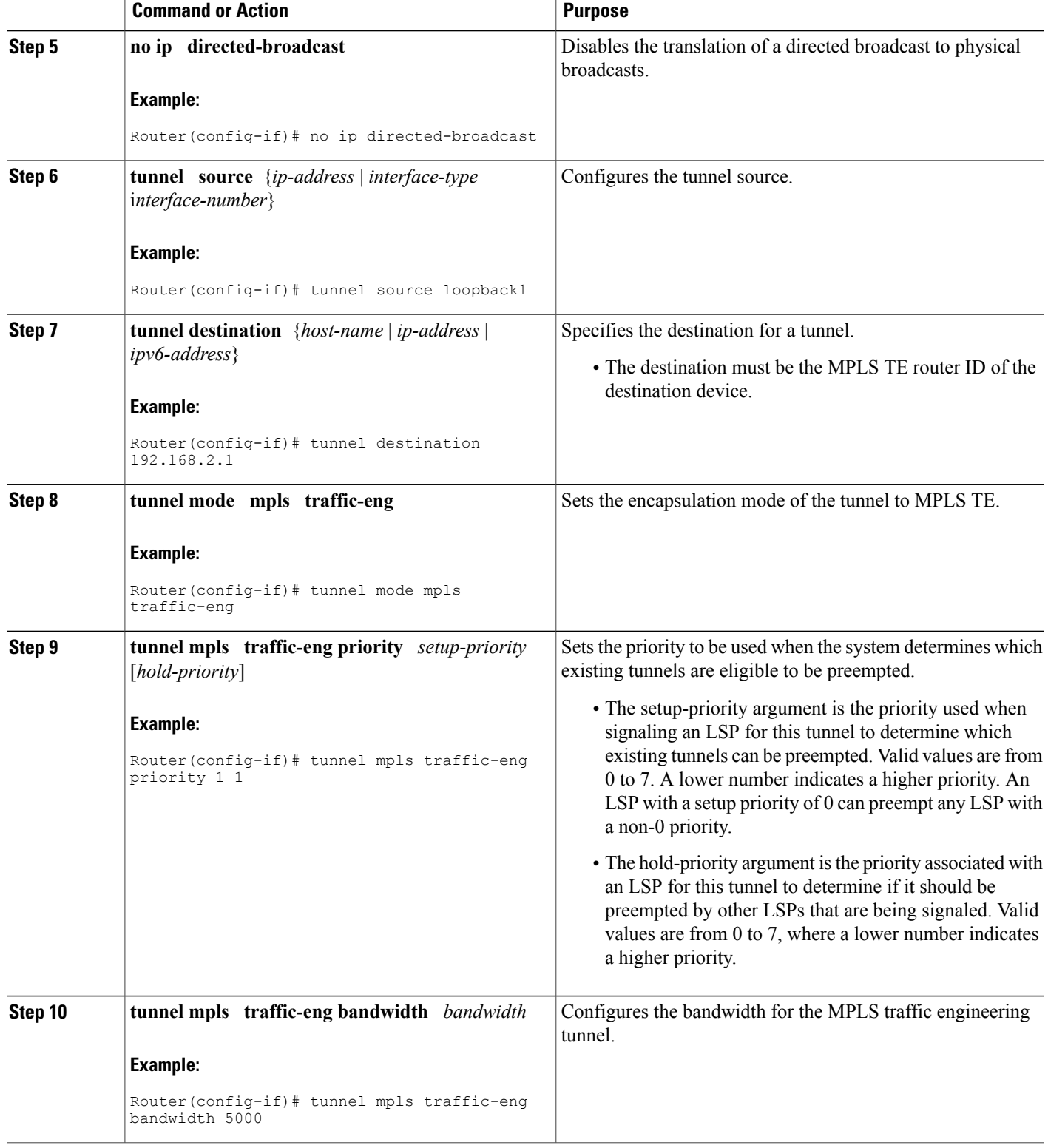

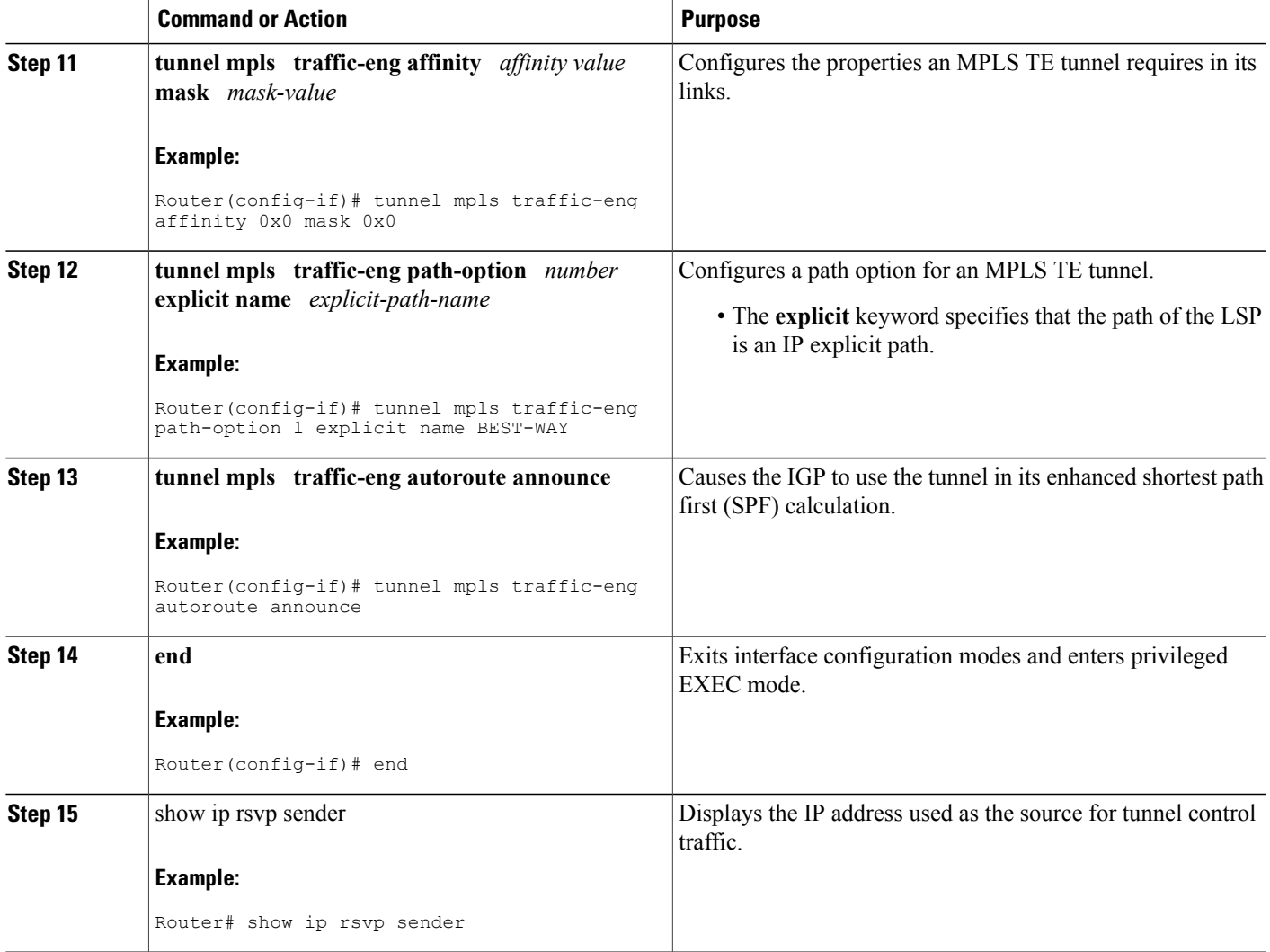

# <span id="page-4-0"></span>**Configuration Examples for MPLS Traffic Engineering Tunnel Source**

### **MPLS Traffic Engineering Tunnel Source Example**

The output of the **show running-config** command displays the tunnel source configuration. If the **tunnel source** command is not configured, the IP address specified in the IGP command **mpls traffic-eng router-id** is used.

Router# **show running-config**

Г

```
Building configuration...
Current configuration: 3969 bytes
!
!
interface Tunnel1
 ip unnumbered loopback0
 tunnel source loopback1
 tunnel mode mpls traffic-eng
tunnel destination 192.168.2.1
 tunnel mpls traffic-eng priority 1 1
tunnel mpls traffic-eng bandwidth 5000
tunnel mpls traffic-eng affinity 0x0 mask 0x0
 tunnel mpls traffic-eng path-option 1 explicit name BEST-WAY
 tunnel mpls traffic-eng autoroute announce
 !
!
  ...
  router isis
  net 49.0000.0001.0000.0001.00
   is-type level-1
   metric-style wide
   mpls traffic-eng router-id Ethernet4/0/1
   mpls traffic-eng level-1
  !
```
The following sample output from the **show ip rsvp sender** command displays that the source IP address of the loopback interface used for tunnel control traffic:

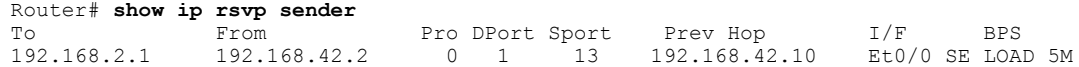

# <span id="page-5-0"></span>**Additional References**

#### **Related Documents**

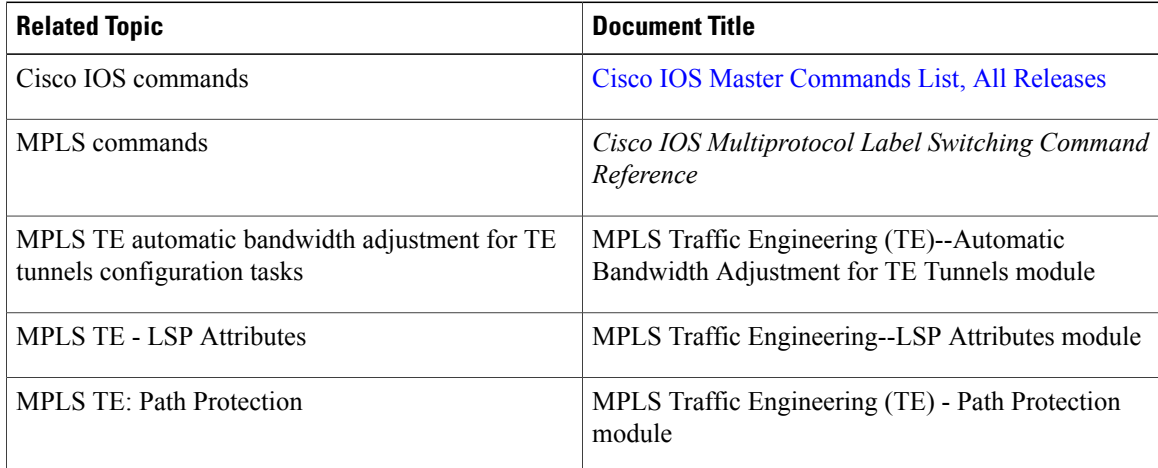

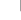

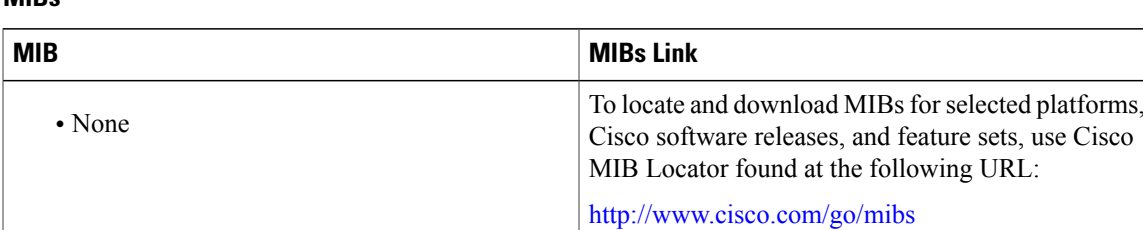

#### **MIBs**

#### **Technical Assistance**

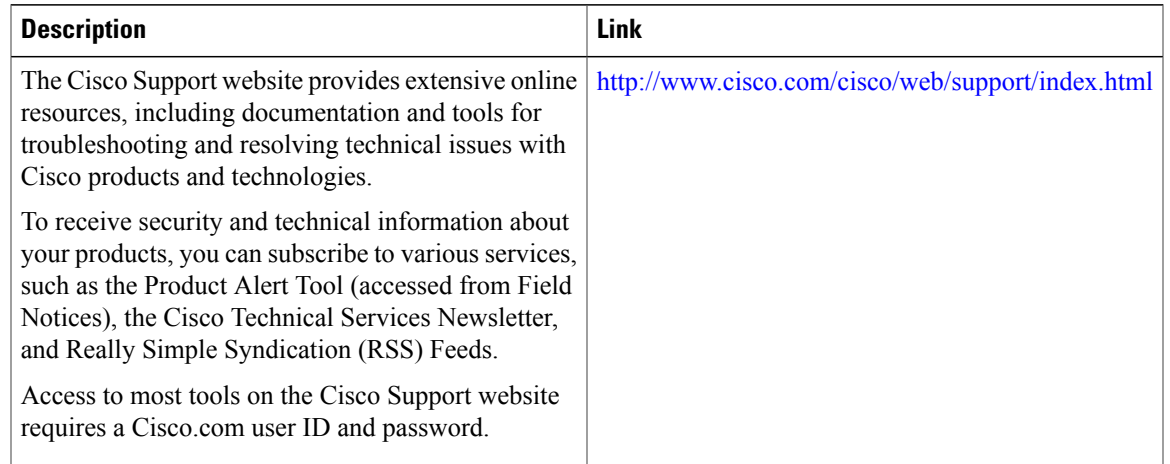

# <span id="page-6-0"></span>**Feature Information for MPLS Traffic Engineering Tunnel Source**

The following table provides release information about the feature or features described in this module. This table lists only the software release that introduced support for a given feature in a given software release train. Unless noted otherwise, subsequent releases of that software release train also support that feature.

Use Cisco Feature Navigator to find information about platform support and Cisco software image support. To access Cisco Feature Navigator, go to [www.cisco.com/go/cfn.](http://www.cisco.com/go/cfn) An account on Cisco.com is not required.

T

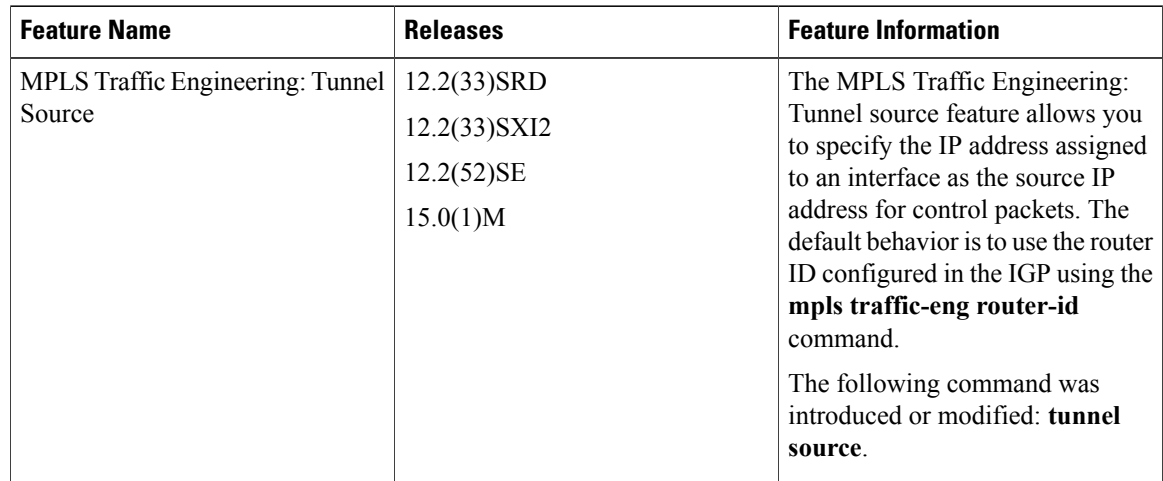

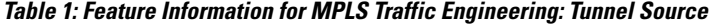